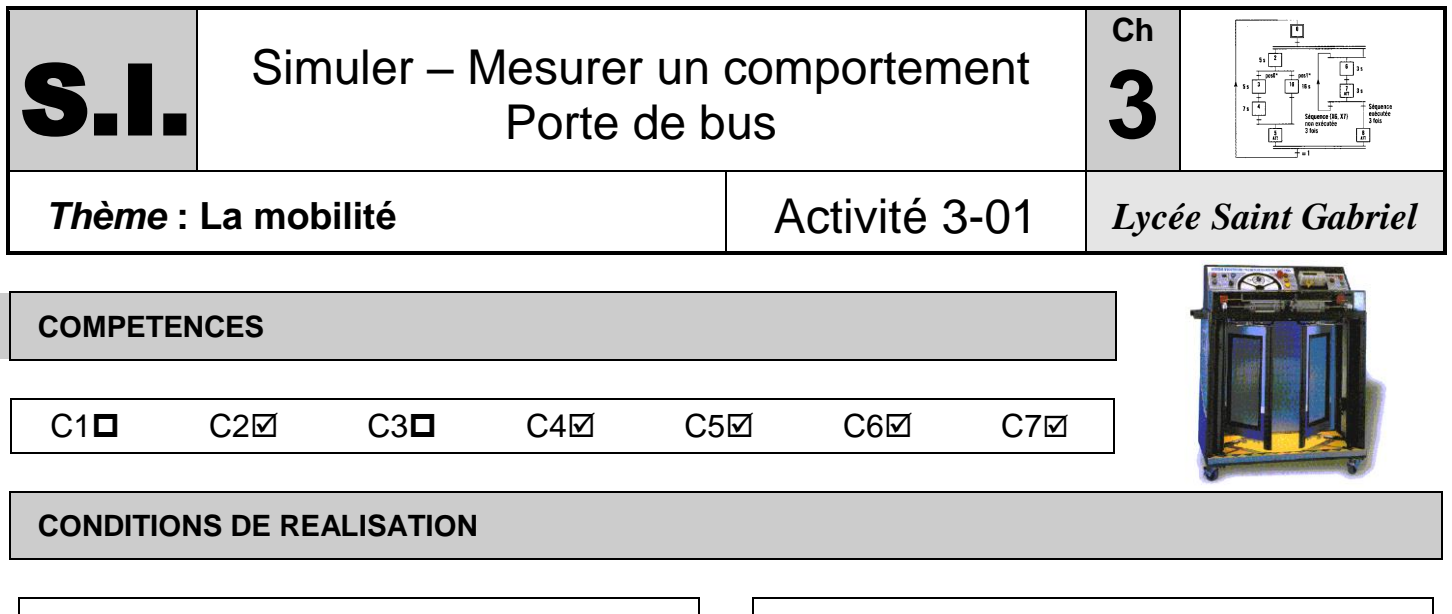

#### **Matériel :**

- Les systèmes en fonctionnement
- Ordinateur et logiciel de bureautique

#### **Documents :**

- Le texte
- Les documentations techniques
- Les fichiers de présentation

# **Durée :** 9 h 00

# **TRAVAIL DEMANDE EVALUATION**

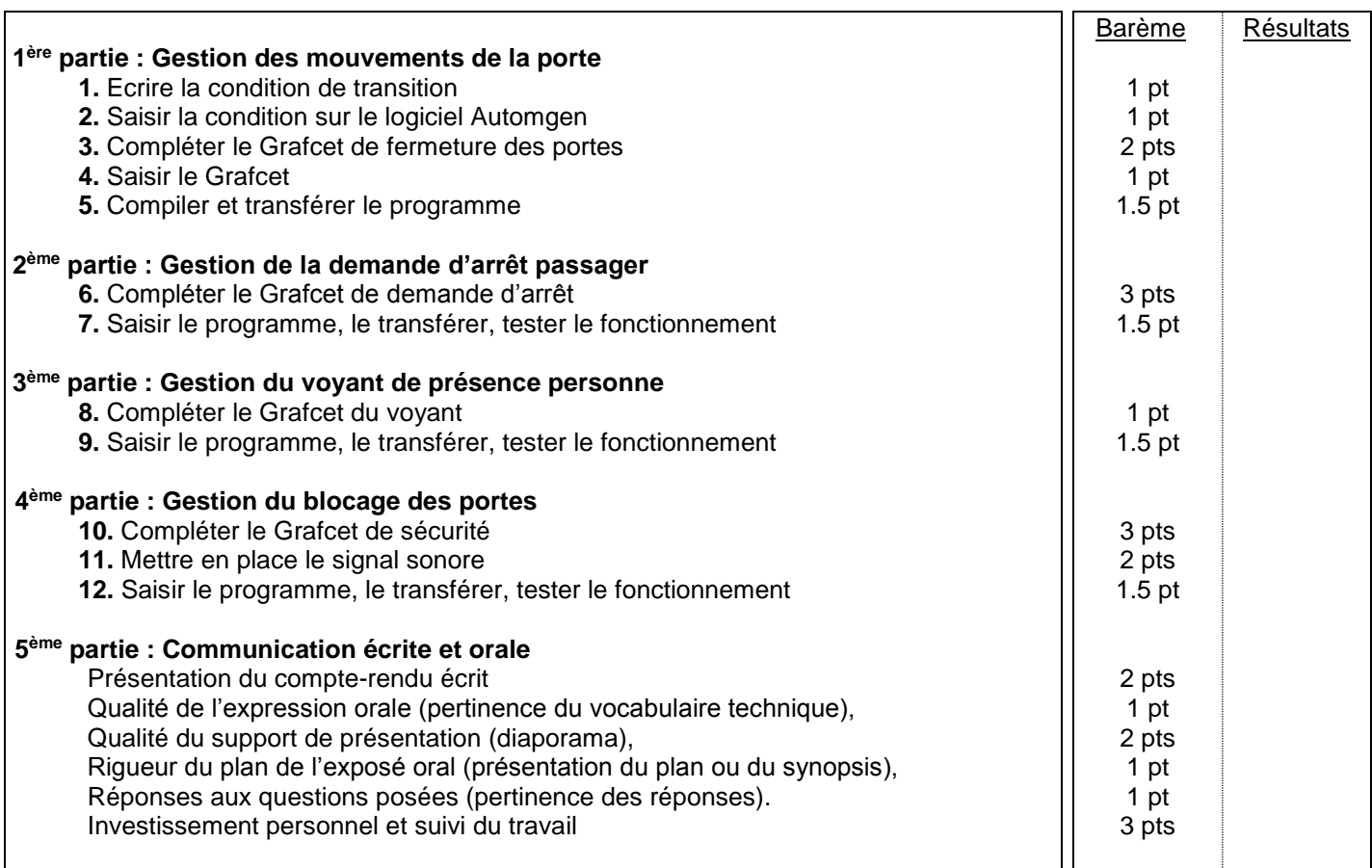

Noms Prénoms :

## **TRAVAIL DEMANDE**

### **Objectif du mini-projet :**

*L'objectif est de mettre en œuvre de manière complète la porte de bus. On souhaite :*

- avoir un fonctionnement complet et sécurisé ;
- avoir un fonctionnement avec l'ensemble des boutons et des voyants décrits dans le dossier technique du système.

#### **Première partie : Gestion des mouvements de la porte**

**1.** Les mouvements de la porte sont gérés par le Grafcet de gestion des tâches et ses deux Grafcet de tâche (« Grafcet d'ouverture des portes » et « Grafcet de fermeture des portes »).

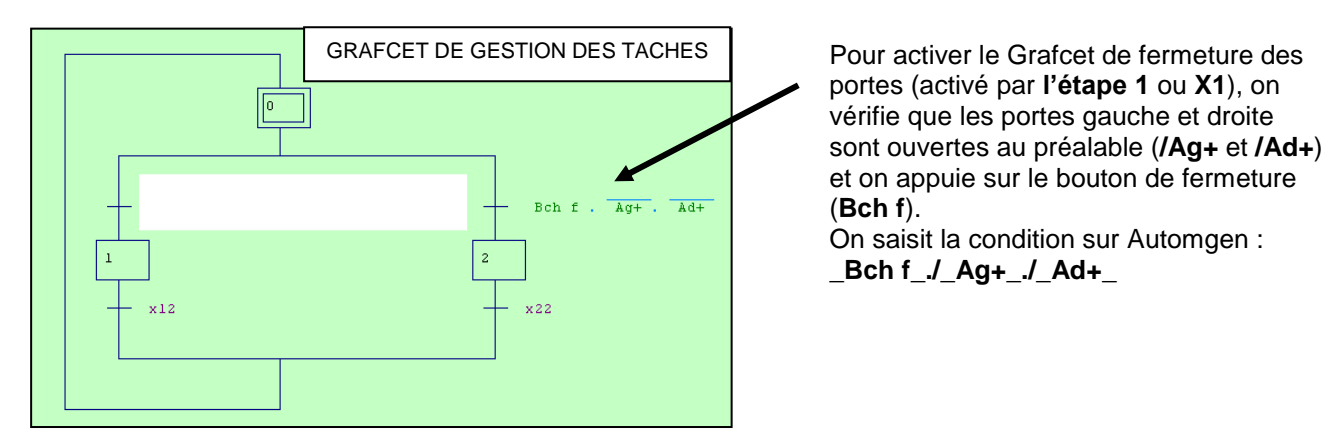

Pour pouvoir ouvrir les portes, il faut appuyer sur le bouton d'ouverture (**Bch o**), il faut vérifier que les portes sont fermées (**Ag-** et **Ad-**), que le frein manuel est activé (**FA**), qu'il n'y a pas de personne derrière la porte (**PP**) et que le bus est à l'arrêt (**/V**).

Ecrire la condition de transition entre les étapes 0 et 1 du Grafcet de gestion des tâches :

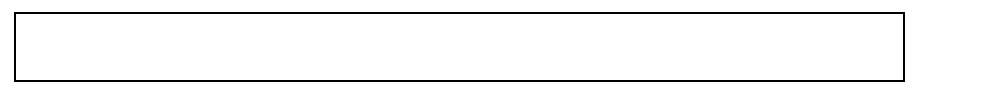

Faire évaluer.

**2.** Lancer le logiciel Automgen et ouvrir le fichier **Activité 301**. Saisir cette condition de transition sur le Grafcet.

**3.**  GRAFCET D'OUVERTURE DES PORTES  $\sqrt{10}$ OUVRIR LA PORTE  $\overline{11}$  $\overline{Aq+}$ ,  $\overline{Ad+}$  $12$  $\overline{y}$ 

On donne ci contre le Grafcet d'ouverture des portes. On note que **x1** (c'est-à-dire l'activation de l'étape 1 du Grafcet de gestion) permet de passer de l'étape 10 à 11donc de démarrer le Grafcet d'ouverture.

Compléter de même (lire le tableau des entrées / sorties automate) le Grafcet de fermeture des portes : Faire évaluer.

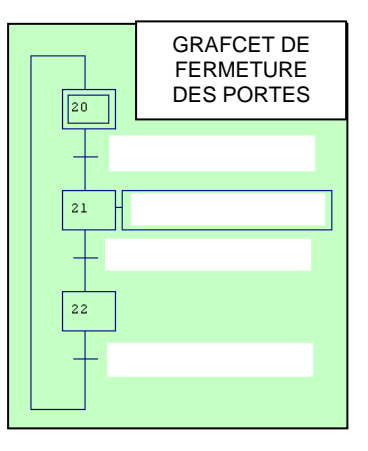

**4.** Saisir ce Grafcet à l'aide du logiciel Automgen

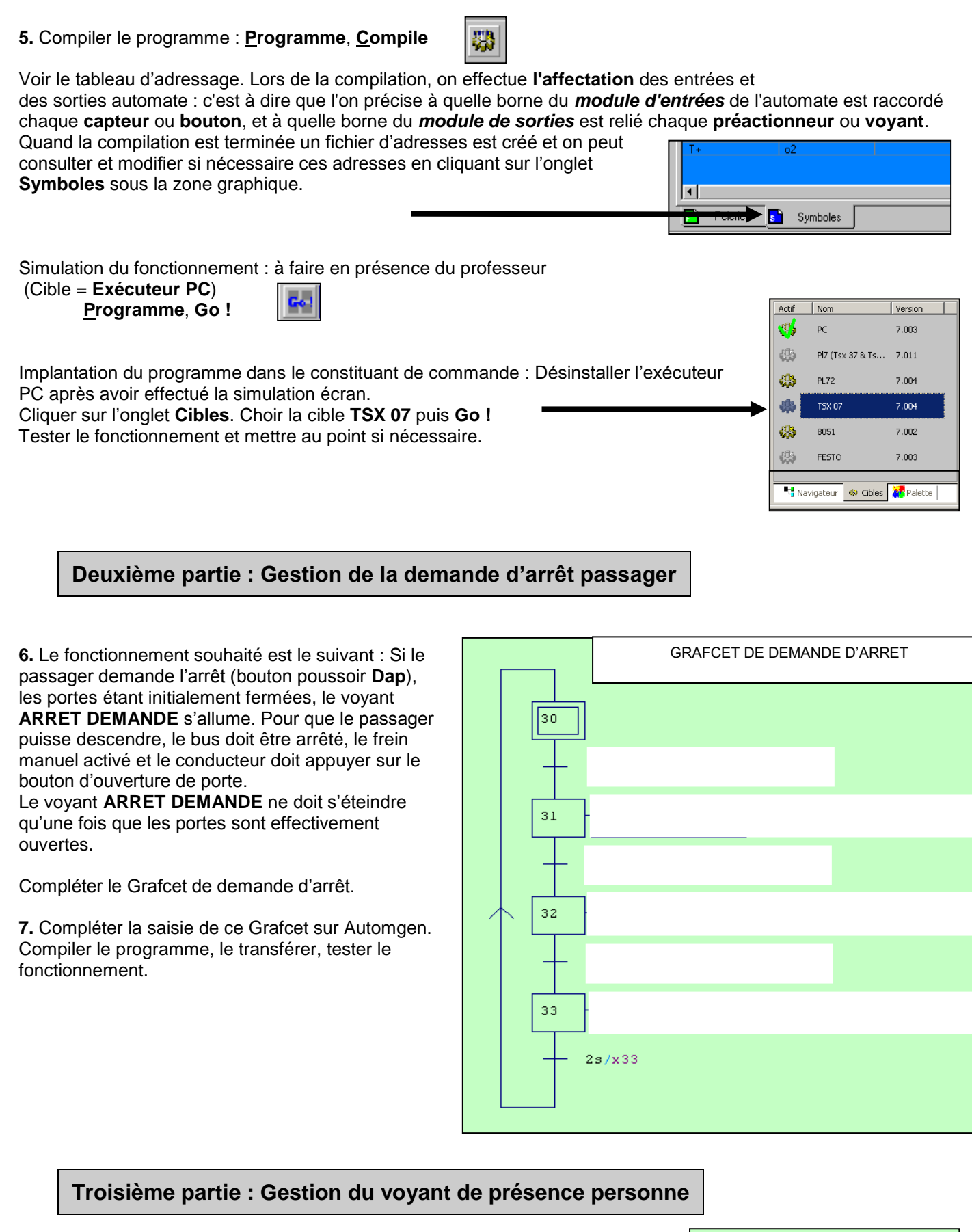

**8.** Le Grafcet ci-contre Permet de gérer le voyant de basse pression : L'étape **90** étant active par défaut, le voyant **BASSE PRESSION** s'allume dès que le capteur **BP** (détectant une pression insuffisante) est activé.

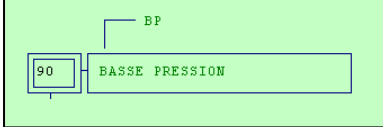

Ecrire de même le Grafcet de gestion du voyant **DETECTION DE PROXIMITE** (étape **100**) : On souhaite que le voyant s'allume si, alors que les portes sont **fermées**, le capteur **PP** détecte la présence de personnes (le contact est inversé : le capteur envoie un signal si personne ne traverse le faisceau du capteur. Faire évaluer.

#### **9.** Compléter la saisie de ce Grafcet sur Automgen Compiler le programme, le transférer, tester le fonctionnement.

Pour écrire une action conditionnelle :

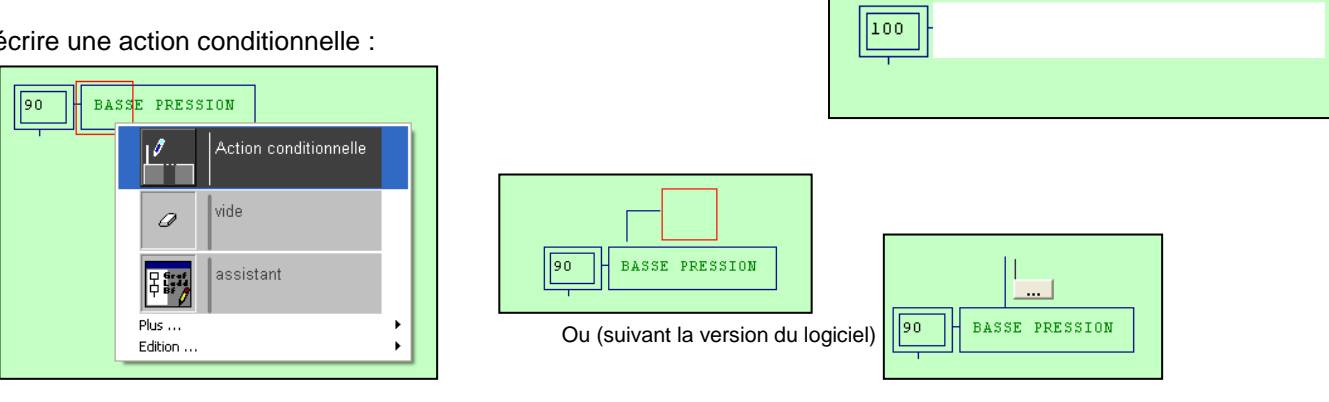

**Quatrième partie : Gestion du blocage des portes**

**10.** On souhaite maintenant mettre en place la Grafcet de sécurité qui doit intervenir en cas de blocage des portes.

Lorsque quelque chose coince les portes (activation du capteur **BS**), les portes doivent s'ouvrir **immédiatement**. Afin d'éviter la présence d'ordres contradictoires (si les portes sont bloquées, c'est obligatoirement parce qu'au contraire elles sont en train de se fermer), on désactive **toutes** les étapes des autres Grafcet (voir ci-contre : Grafcet **0**, **10**, **20**, **30** désactivés).

Programmer l'ouverture **immédiate** des portes. La réinitialisation des Grafcet (voir ci-contre) doit se faire une fois que les portes sont effectivement ouvertes.

Le voyant **PORTE OBSTRUEE** doit être maintenu allumé tout le long de la procédure. Replacer l'action de Grafcet chaque fois que c'est nécessaire.

Compléter le Grafcet ci-contre.

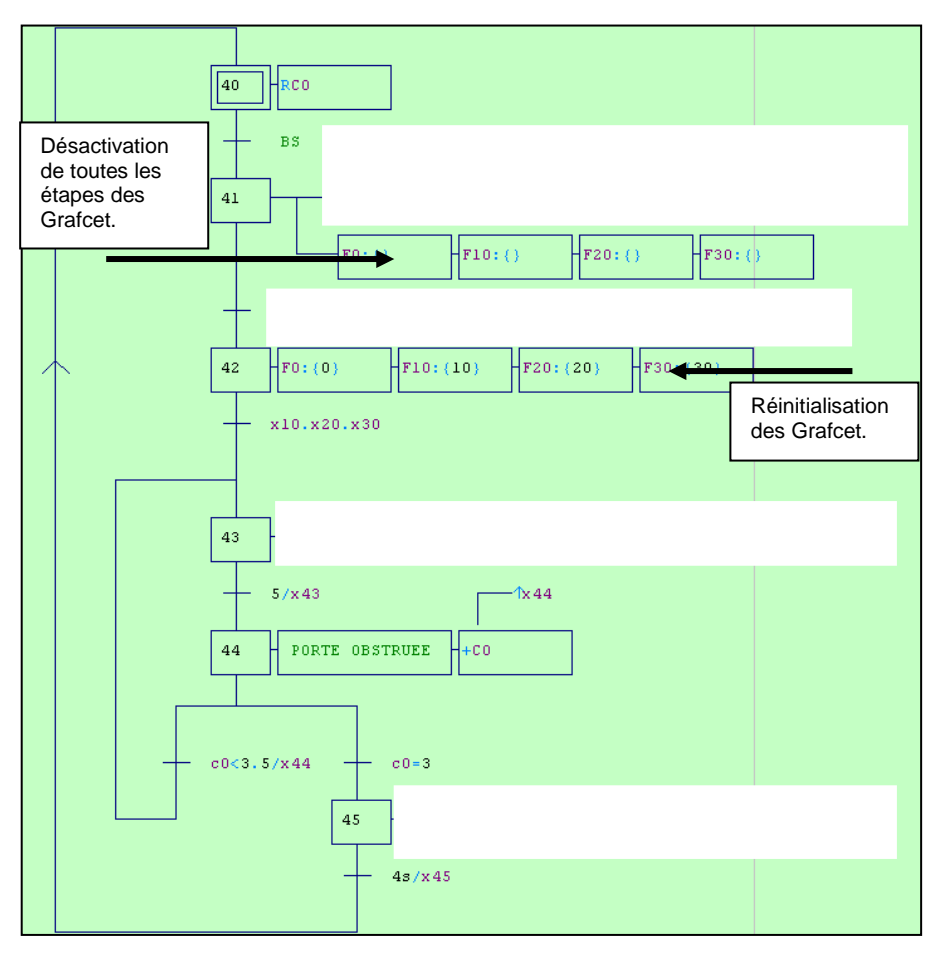

**11.** On souhaite que le signal sonore (**BUZZER**) se déclenche **trois fois de suite** en cas de blocage des portes **après que ces dernières se soient ouvertes**, et sonne à chaque fois pendant 5 1/10<sup>e</sup> de seconde. Une temporisation est notée par exemple : **5 / x44** (temporisation de **5 1/10<sup>e</sup> de seconde** lancée à l'étape **44**).

Compléter le Grafcet en ajoutant l'action liée au BUZZER où c'est nécessaire. Donner une interprétation des notations « c0 » indiquées sur le Grafcet ci-dessus :

**12.** Compléter la saisie de ce Grafcet sur Automgen Compiler le programme, le transférer, tester le fonctionnement.

# **Annexe : table des symboles pour la compilation du programme**

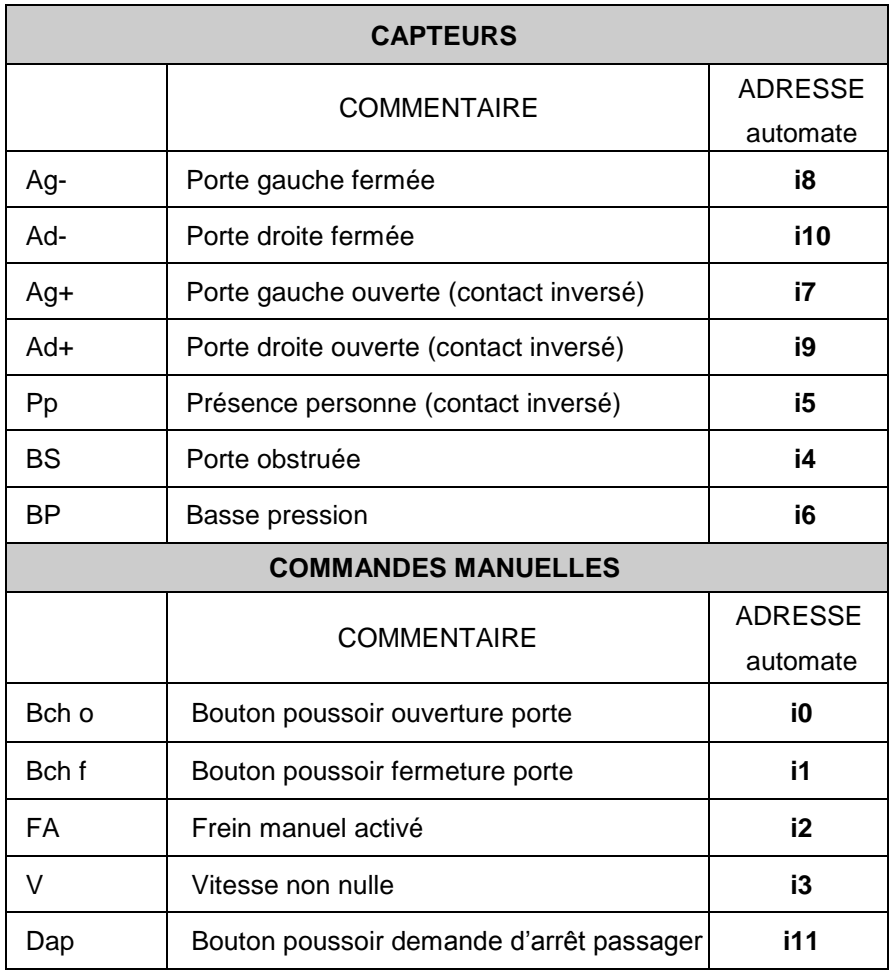

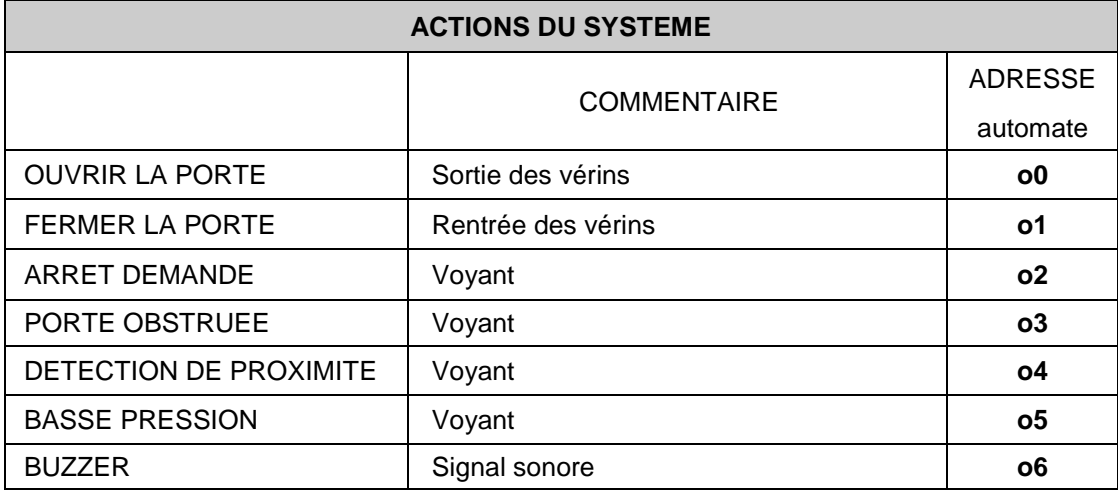